## Tutorial zum "Auswertungsmenü zu den Kennzahlen der Sozialstruktur der Bevölkerung"

In diesem Dokument steht Ihnen ein Tutorial zum "Auswertungsmenü zu den Kennzahlen der Sozialstruktur der Bevölkerung" zur Verfügung. In diesem Menü haben Sie die Möglichkeit, die Kennzahlen anzugeben, die Sie in die Berechnung mit einfließen lassen möchten.

- Sie müssen dabei angeben, welche Kennzahlen in die Berechnung mit einfließen sollen (es können mehrere ausgewählt werden) (s. Abb. 1).
	- o K20 steht für Einwohner
	- o K21 steht für Fläche
	- o K22 steht für die Siedlungsdichte
	- o K23 steht für Minderjährige
	- o K24 steht für Alte
	- o K25 steht für Arbeitslose
- Wenn Sie die Angaben gemacht haben, gelangen Sie mit einem Klick auf den Button "Weiter" zum "Auswertungsmenü zu den Kennzahlen zur Arbeit der Sozialpsychiatrischen Dienste" (s. Abb. 2).
- Mit einem Klick auf den Button "Zurück" gelangen Sie zum "Auswertungsmenü nach dem Kriterium 'Übertragung von Aufgaben an externe Träger nach NPsychKG'" zurück (s. Abb. 3).
- Mit einem Klick auf den Button "Abbrechen" brechen Sie die Auswertung ab und gelangen zum "Auswahlmenü für die Auswertung der Landespsychiatrieberichterstattung in Niedersachsen (N-PBE)" zurück (s. Abb. 4).
- Möchten Sie das Online-Tutorial zur Erklärung des Formulars aufrufen, gelangen Sie mit einem Klick auf den Button "Online-Tutorial" zur Website "Sozialpsychiatrisches Informationsmanagement-System (SIM)" (s. Abb. 5).

Das nachfolgende Abbild zeigt die verfügbaren Kennzahlen, die für die Berechnung ausgewählt werden können.

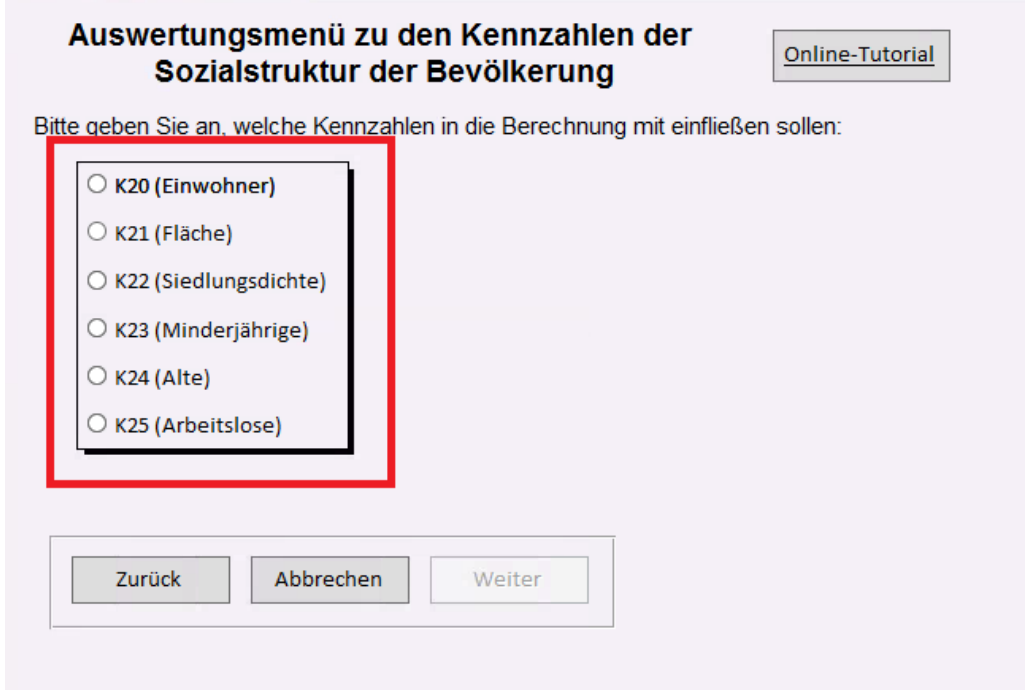

**Abbildung 1: Hinweis auf die die verfügbaren Kennzahlen der Sozialstruktur der Bevölkerung des Auswertungsmoduls "Arbeit der Sozialpsychiatrischen Dienste"**

Das nachfolgende Abbild zeigt den Button "Weiter".

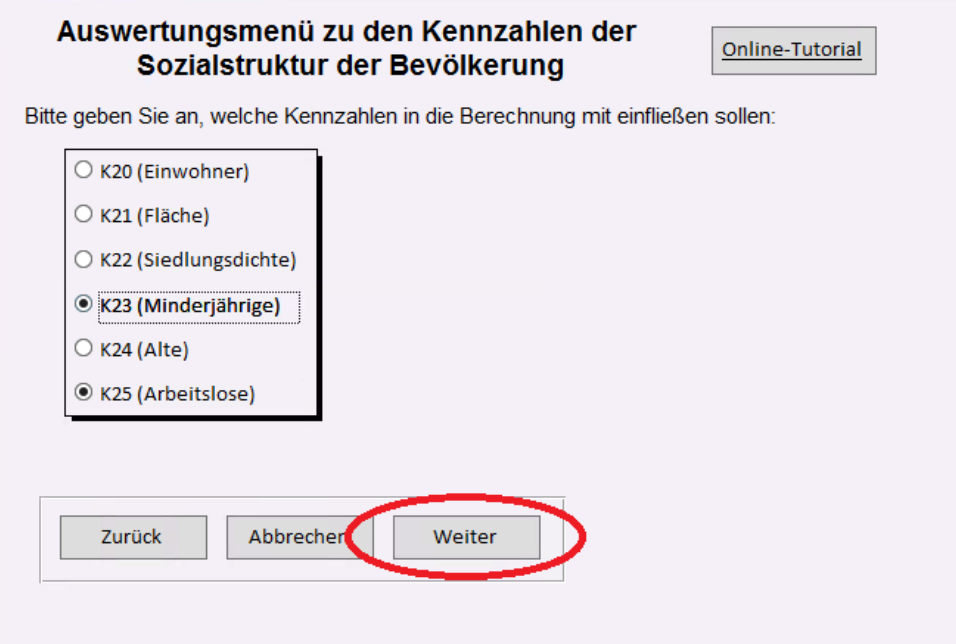

**Abbildung 2: Hinweis auf den Button "Weiter" im Menü zu den Kennzahlen der Sozialstruktur der Bevölkerung des Auswertungsmoduls "Arbeit der Sozialpsychiatrischen Dienste"**

Das nachfolgende Abbild zeigt den Button "Zurück".

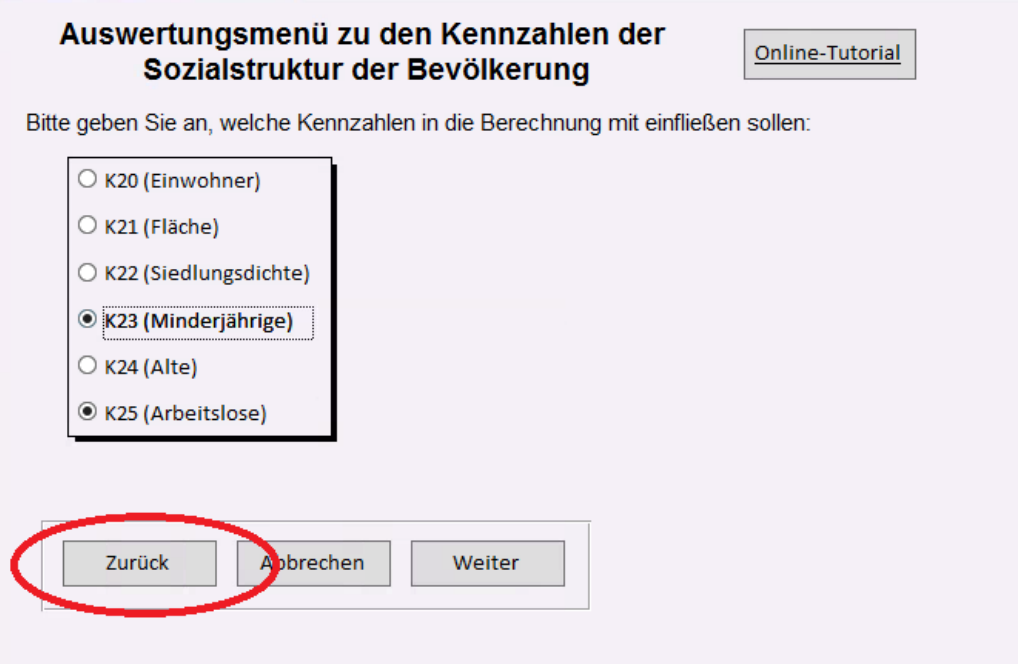

**Abbildung 3: Hinweis auf den Button "Zurück" im Menü zu den Kennzahlen der Sozialstruktur der Bevölkerung des Auswertungsmoduls "Arbeit der Sozialpsychiatrischen Dienste"**

Das nachfolgende Abbild zeigt den Button "Abbrechen".

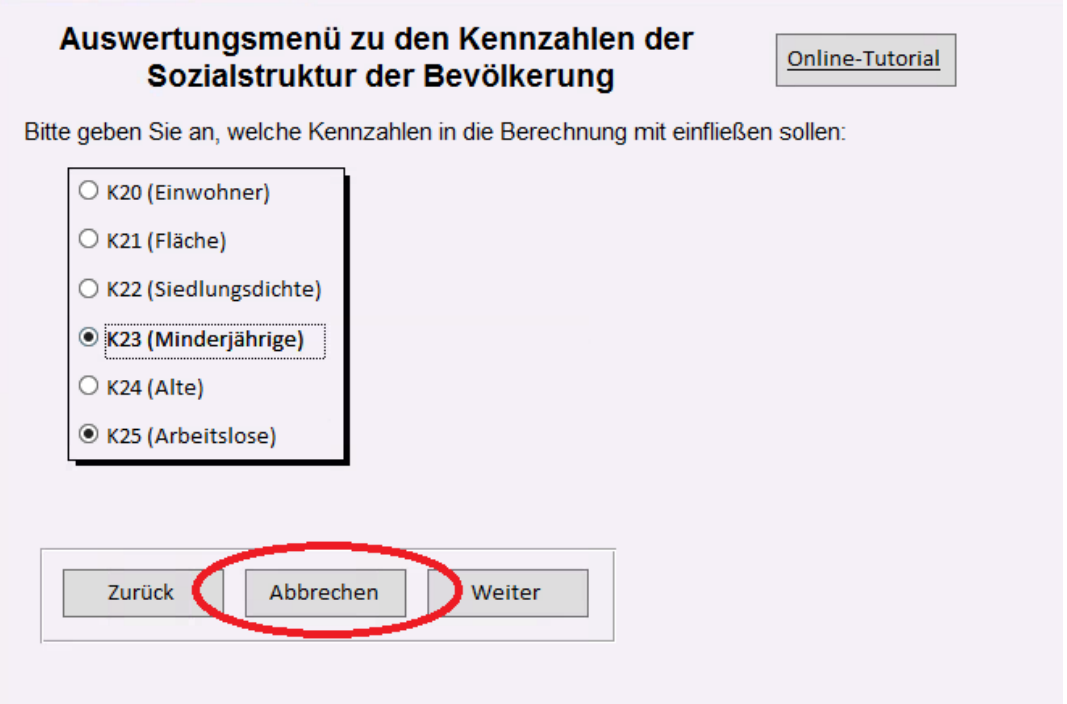

**Abbildung 4: Hinweis auf den Button "Abbrechen" im Menü zu den Kennzahlen der Sozialstruktur der Bevölkerung des Auswertungsmoduls "Arbeit der Sozialpsychiatrischen Dienste"**

Das nachfolgende Abbild zeigt den Button "Online-Tutorial".

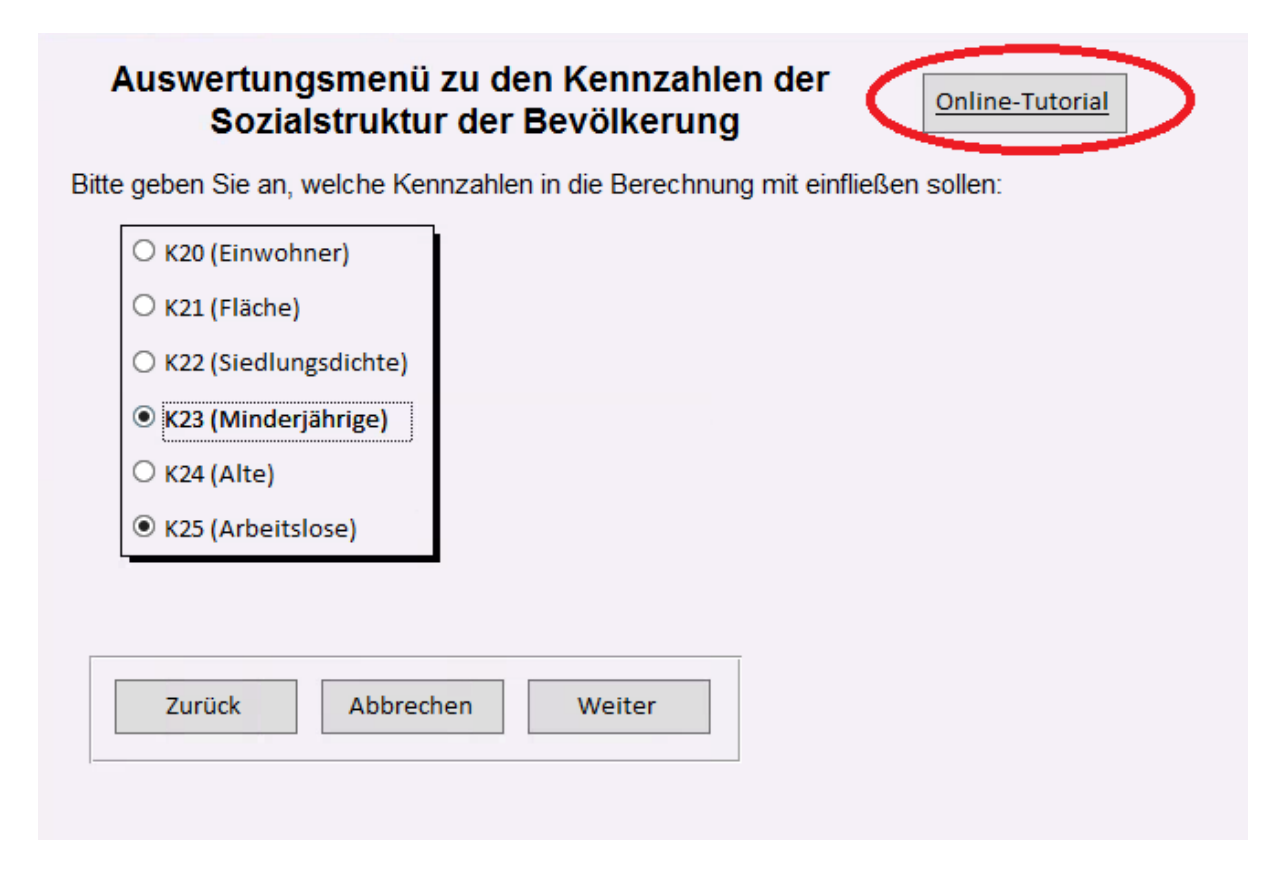

**Abbildung 5: Hinweis auf den Button "Online-Tutorial" im Menü zu den Kennzahlen der Sozialstruktur der Bevölkerung des Auswertungsmoduls "Arbeit der Sozialpsychiatrischen Dienste"**